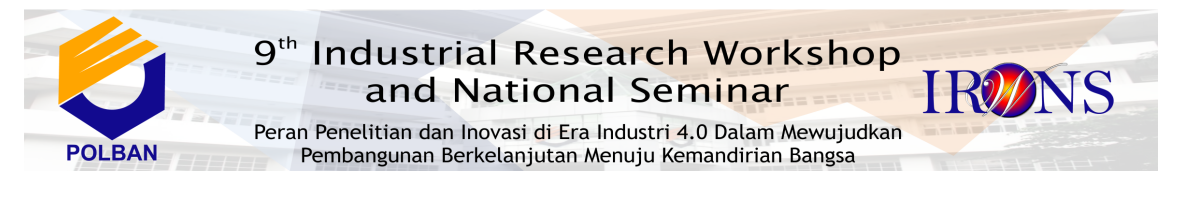

# **RANCANG BANGUN APLIKASI ASET SMPN 1 KASOKANDEL MENGGUNAKAN NETBEANS 8.0**

**Deffy Susanti [1], Devi Haevi [2]**

*[1] Program Studi Informatika, Fakultas Teknik, Universitas Majalengka Jl. KH. Abdul Halim. No. 103 Majalengka 45416 Email: deffysusanti@gmail.com [2] Program Studi Informatika, Fakultas Teknik, Universitas Majalengka Jl. KH. Abdul Halim. No. 103 Majalengka 45416 Email: devi\_haevi@yahoo.co.idm*

#### **ABSTRAK**

Penelitian ini bertujuan untuk mengetahui Pengelolaan aset sekolah di SMPN 1 Kasokandel. . Teknik analisa data yang digunakan yaitu dengan mengumpulkan data-data dari observasi, wawancara, dan studi literatur. kemajuan teknologi sekarang semakin berkembang dan mempunyai pengaruh alah satunya pada dunia pendidikan khususya dalam bidang komputerisasi, yang umum digunakan sebagai pengolahan data dalam mempermudah sistem serta mendapatkan informasi yang akurat untuk dijadikan suatu keputusan. Setiap sekolah memiliki aset, oleh karena itu perlu adanya sebuah aplikasi yang dapat mempermudah dalam Pengelolaan aset sekolah. Pengelolaan aset sekolah yang dilakukan selma ini secara manual belum ada aplikasi, sehingga membuat petugas kewalahan dalam mengelola aset sekolah begitu juga dalam Pembuatan laporan yang membutuhkan waktu lama dan belum maksimal karena harus merekap ulang data. Sistem ini dibuat menggunakan java netbeans 8.0 dengan mengelolaan basis data menggunakan phpMyadmin. Pengelolaan aplikasi aset meliputi data login, master file, tentang, dan laporan. Aplikasi melakukan proses tambah data, edit data, hapus data, cari dat, cetak data. Selain proses cetak data alikasi dapat menampilkan laporan yang dapat dicetak. Aplikasi aset sekolah ini hanya dapat dikelola oleh admin.

## **Kata Kunci**

*aplikasi, aset, netbeans, phpMyadmin, Sekolah*

## **1. PENDAHULUAN**

Penggunaan sistem informasi saat ini sudah menjadi keharusan diberbagai instansi. Sistem komputerisasi merupakan cara untuk meningkatkan informasi yang akurat, relevan dan tepat waktu yang dapat digunakan sebagai pertimbangan dalam pengambilan keputusan. Begitu juga yang terjadi SMPN 1 Kasokandel. dalam penyajian sistem informasi aset sekolah masih menggunakan sitem manual. Sehingga informasi tersebut masih memakan waktu yang lama dalam pembuatan laporan. Oleh karena itu, pada penelitian ini akan dibuat aplikasi aset SMPN 1 Kasokandel. sehingga dengan aplikasi tersebut dapat membantu kinerja petugas dalam mengelola data aset SMPN 1 Kasokandel.

Berdasarkan beberapa peristiwa yang terjadi, dapat disimpulkan bahwa Pengelolaan aset SMPN 1 Kasokandel masih dilakukan secara manual atau dicatat, banyak data yang harus dikelola membuat petugas harus melalukan rekap secara berulang agar tidak terjadi kesalahan.

Batasan yang ditetapkan pada penelitian ini Aplikasi Pengelolaan aset sekolah hanya mengolah tentang data barang,data lokasi barang, pengadaan barang, cetak laporan, kondisi barang, pemindahan barang, Aplikasi Aset Sekolah dibuat menggunakan bahasa java netbeans IDE 8.0 dengan *database mysql*, Laporan hasil yaitu Laporan data barang (tanah, peralatan dan mesin,kontruksi dalam pengerjaan, bangunan, aset tetap, jalan irigasi dan jaringan), plikasi Aset Sekolah dikelola oleh admin, Metode pengembangan sistem tidak sampai tahap pemeliharaan, Pengujian sistem dilakukan pada tahapan pengujian fungsional *(black box)*tidak menguji hingga tahapan modular*(white box)*

Dari hasil survei tersebut maka terbuka peluang untuk sebuah aplikasi komputer yang berupa aplikasi untuk mengelola aset SMPN 1 Kasokandel berbasis dekstop. Tujuan perancangan sistem ini diharapkan mampu mempersingkat waktu kerja dalam mengelola data aset sekolah dan membantu dalam hal pembuatan laporan.

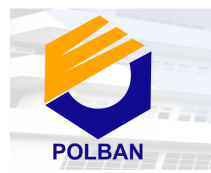

Peran Penelitian dan Inovasi di Era Industri 4.0 Dalam Mewujudkan Pembangunan Berkelanjutan Menuju Kemandirian Bangsa

# **2. LANDASAN TEORI**

**2.1 Pengertian Rancang Bangun** merupakan kegiatan menerjemahkan hasil analisa ke dalam bentuk paket perangkat lunak kemudian menciptakan sistem tersebut ataupun memperbaiki sistem yang sudah ada[3].

## **2.2 Pengertian Aplikasi**

Aplikasi merupakan suatu perangkat lunak yang mempermudah pemakai dalam menyelesaikan tugasnya sehingga adanya proses input menjadi output.

# **2.3 Pengertian Aset**

Secara umum aset tetap adalah aktiva berwujud yang diperoleh dalam bentuk siap pakai atau dengan dibangun lebih dahulu, yg digunakan dalam operasional bank, tidak dimaksudkan untuk dijual dalam rangka kegiatan normal bank dan mempunyai masa manfaat lebih dari satu tahun, seperti tanah, gedung, kantor, kendaraan dan peralatan. Yuli astuti[5].

## **2.4 Jenis-jenis Aset Sekolah**

Sekolah negeri maupun swasta memiliki benda yang bergerak maupun tidak bergerak, bnda-benda yang diperoleh atau dibeli dengan menggunakan anggaran APBD maupun APBN seperti bantuan operasional sekolah (BOS), BOP PAUD, dana alokasi khusus (DAK) tersebut termasuk kategori aset yang dicatat sesuai dengan jenis barang, tahun perolehan/pembelian, jumlah serta tipe barang. Ada beberapa jenis yang termasuk aset sekolah, yaitu: Tanah/ lahan, Bangunan, Buku, Meubiler, Perangkat elektronik, Alat peraga pembelajaran, Mesin.

## **2.5** *Neatbeans*

Netbeans merupakan sebuah aplikasi integrated development environment (IDE) yang berbasis java dari Sun Microsystems yang berjalan diatas swing. Swing merupakan sebuah teknologi java untuk pengembangan aplikasi destop yang dapat berjalan pada berbagai platfrom seperti window, linux, Mac OS X dan solaris. Netbeans IDE merupakan sebuah IDE open source yang ditulis sepenuhnya dengan bahasa pemrograman java menggunakan platfrom netbeans. Platforn netbeans merupakan framework yang dapat digunakan kembali (reusable) untuk menyederhanakan pengembangan aplikasi desktop dan platform netbeans juga menawarkan layanan-layanan yang umum bagi aplikasi desktop.

## **2.6** *MySql*

MySql merupakan software yang tergolong database server dan bersifat OpenSource. Open Source menyatakan bahwa software ini dilengkapi dengan source code (kode yang dipakai untuk membuat MySql), selain tentu saja bentuk executable-nya atau kode yang dapat dijalankan secara langsung dalam sistem operasi, dan bisa diperoleh dengan cara mengunduh di Internet secara grati*s*[4].

# **2.7 Pengertian Basis Data**

Basis data adalah sistemterkomputerisasi yang tujuan utamanya adalah memelihara data yang sudah diolah atau informasi dan membuat informasi tersedia saat dibutuhkan, atau media untuk menyimpan data agar dapat diakses dengan mudah dan cepat.

# **2.8** *XAMPP*

*Xampp*merupakan singkatan dari X (empat sistem operasi), mudah menggunakan web server yang dapat melayani tampilan halaman web yang dinamis. Untuk lebih memahami setiap fungsinya, terdapat empat sistem operasi sebagaiberikut :

- 1. *apache* adalah folder utama dari *Apache WebServer.*2;
- 2. *htdocs* adalah folder dimana anda meletakkan file yang akan dijalankan, seperti PHP, HTML dan script lainnya;
- 3. *phpMyadmin* adalah bagian untuk mengelola database MySQL yang dikompuer. Untuk membuka *browser* dan alamat *http://localhost/phpMyadmin*, halaman akan muncul;
- 4. *Control panel* yang berfungsi untuk mengelola layanan (*service*) XAMPP. Seperti *stop service*(berhenti), atau mulai (mulai).

## **2.9** *Data Flow Diagram*

Diagram aliran data sistem disebut juga dengan *Data Flow Diagram* (DFD). DFD sering digunakan untuk menggambarkan suatu sistem yang telah ada atau sistem baru yang akan dikembangkan secara logika tanpamempertimbangkan lingkungan fisik dimana data tersebut mengalir atau lingkungan fisik dimana data tersebut disimpan. DFD menggambarkan arus data didalam sistem dengan terstruktur dan jelas[1].

## **2.10.Kardinalitas**

Kardinalitas mendefinisikan jumlah kemunculan baik minimum maupunmaksimum satu entitas yang dapat dihubungkan dengan kemunculan tunggal entitas lain. Jenis Derajat Kardinalitas sebagai berikut:

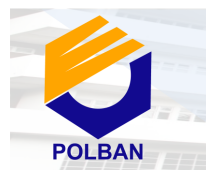

Peran Penelitian dan Inovasi di Era Industri 4.0 Dalam Mewujudkan Pembangunan Berkelanjutan Menuju Kemandirian Bangsa

- 1. *One to ne* (1:1) Hubungan satu-ke-satu (1:1) terjadi jika sebanyak satu kejadian dari suatu entitas A dihubungkan dengan satu kejadian entitas B.
- 2. *One to Many / Many to One*  $(1 : N / N : 1)$ Tingkat hubungan satu ke banyak (1:N) adalah sama dengan banyak-ke-satu (N:1). Tergantung dari arah mana hubungan tersebut dilihat. Untuk satu kejadian pada entitas A dapat mempunyai banyak hubungan dengan kejadian pada entitas B. Sebaliknya satu kejadian pada entitas B hanya dapat mempunyai satu hubungan.
- 3. *Many to Many* (M : N)
	- Hubungan banyak-ke-banyak (M:N) mempunyai arti setiap entitas pada himpunan entitas A dapat berhubungan dengan banyak entitas pada himpunan entitas B, dan demikian juga sebaliknya, dimana setiap entitas pada himpunan entitas B berhubungan banyak entitas pada himpunan entitas A.

## **2.11.Kamus Data**

Kamus data dipergunakan umtuk memperjelas aliran data yang digambarkan pada DFD. Kamus data adalah kumpulan daftar elemen data yang mengalir pada sistem perangkat lunak sehingga masukan (input) dan keluaran (output) dapat dipahami secara umum (memiliki standar cara penulisan) rossa

## *2.12.Flowmap*

*Flowmap* adalah penggambaran secara grafik darilangkah-langkah dan uruturutanprosedur dari suatu program.

## *2.13.Waterfall*

Model SDLC air terjun *(waterfall)* sering juga disebut model sekuensial linier *(sequential linear)* atau alur hidup klasik *(classic life cycle).* Modl air teriun menyediakan pendekatan air hidup perangkat lunak secara sekuensial atau terurut dimulai dari analisis, desain, pengodean, pengujian, dan tahap pendukung[2].

## **3. METODE PELAKSANAAN**

Dalam pembuatan dan pengembangan sistem aplikasi ini menggunakan metode *waterfall.* Metode *waterfall* adalah suatu metodologi pengembangan perangkat lunak yang mengusulkan pendekatan pada perangkat lunak sistematik dan sekuensial yang mulai pada tingkatan kemajuan sistem pada seluruh analisis, desain, kode, pengujian, dan pemeliharaan. Langkah-langkah yang dilakukan pada metodologi penelitian *waterfall* adalah sebagai berikut:

1. Analisis Kebutuhan

Proses pengumpulan data-data yang mendukung pada penelitian, sebelum melanjutkan ke tahap selanjutya dalam pembuatan Aplikasi Aset Sekolah maka dibutuhkannya analisis mengenai Aset Sekolah SMPN 1 Kasokandel. . Seperti menganalisis data apa saja yang termasuk aset sekolah sehingga ada gambaran dalam pembuatan aplikasi;

2. Desain

Untuk membuat aplikasi aset sekolah maka harus membuat perancangan-perancangan, seperti membuat desain perancangan menu utama yang akan mendukung aplikasi;

3. Pengkodean

Setelah membuat desain maka dilakukannya pengkodean yang berfungsi agar desain atau perancangan yang menunjang pada aplikasi aset sekolah dapat digunakan, seperti membuatan menu utama;

4. Pengujian

Setelah melakukan analisis, desain, pengkodean maka dilakukan pengujian terhadap aplikasi aset sekolah agar dapat mengetahu apakah aplikasi yang dibuat sudah sesuai dan dapat digunakan oleh orang lain.

#### **4. PERANCANGAN 4.1. Diagram Konteks**

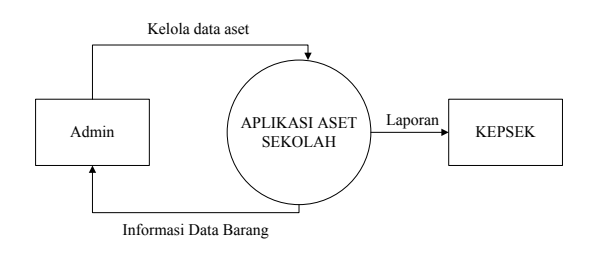

Gambar 1 *Diagram Konteks level 0*

Deskripsi gambar 1:

- 1. Dimana admin dapat mengelola dan menginput data barang
- 2. Mendapat informasi dari aplikasi aset sekolah
- 3. Dan dibuat laporan

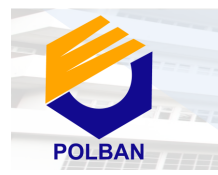

Peran Penelitian dan Inovasi di Era Industri 4.0 Dalam Mewujudkan Pembangunan Berkelanjutan Menuju Kemandirian Bangsa

#### **4.2.** *Data Flow Diagram* **proses 1**

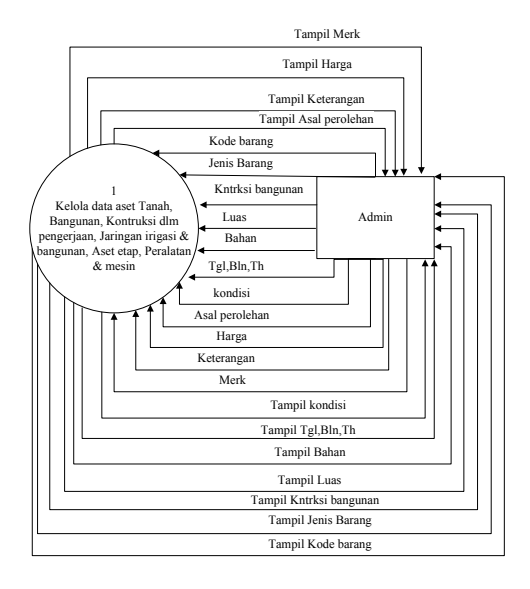

Gambar 2 DFD Proses 1

#### **4.3.** *Data Flow Diagram* **proses 2**

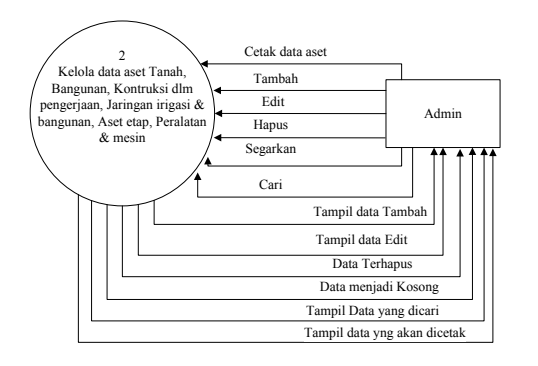

Gambar 3 DFD Proses 2

#### **4.4.** *Data Flow Diagram* **proses 3**

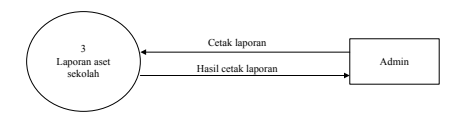

#### Gambar 4 DFD Proses 3

Keterangan gambar proses 1-3:

- 1. Kelola data aset Tanah, Bangunan, Kontruksi dlm pengerjaan, Jaringan irigasi & bangunan, Aset etap, Peralatan & mesin Mulai dari data aset Tanah, Bangunan dan seterusnya maka admin akan mengelola data aset;
- 2. Kelola data aset Tanah, Bangunan, Kontruksi dlm pengerjaan, Jaringan irigasi & bangunan, Aset etap, Peralatan & mesin

Mulai dari data aset Tanah, Bangunan dan seterusnya maka admin akan mengelola data aset;

3. Laporan aset sekolah

Mulai dari data aset Tanah, Bangunan dan seterusnya maka admin akan mengelola data aset dan di cetak oleh admin dan di serahkan berkas ke kepala sekolah.

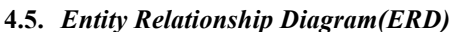

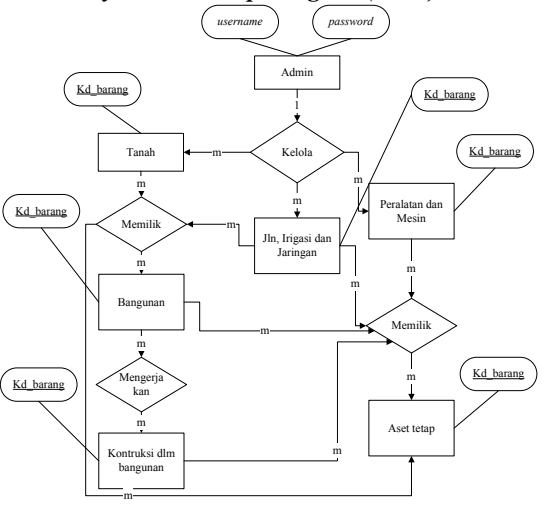

Gambar 5 *Entity Relationship Diagram(ERD)*

#### **4.6. Kamus Data**

Kamus data berisi daftar atribut yang diapit kurung kurawal('{'dan'}').

Adapun kamus datanya adalah sebagai berikut:

Peralatan dan Mesin =  ${Kd}$  barang, Jenis barang, Merk, Bahan, Asal perolehan, Harga, Ket}

Tanah =  ${Kd}$  barang, Jenis barang, Luas, Tahun, Letak, Hak, Sertifikat\_tgl, Sertifikat\_nmr, Penggunaan, Asal\_perolehan, Harga, Ket}

Aset Tetap =  ${Kd}$  barang, Jenis barang, Bahan, Jumlah, Asal\_perolehan, Harga, Ket}

Bangunan =  ${Kd}$  barang, Jenis barang, Kondisi, Kontruksi\_bangunan, Luas, Tgl\_Dok\_gedung, Asal\_perolehan, Harga, Ket}

Jln irga Jrngan = {Kd barang, Jenis barang, Kontruksi, Panjang, Lebar, Luas, Lokasi, Dokumen, Asal\_perolehan, Harga, Ket}

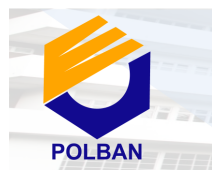

Peran Penelitian dan Inovasi di Era Industri 4.0 Dalam Mewujudkan Pembangunan Berkelanjutan Menuju Kemandirian Bangsa

Kntrksi Pengerjaan =  ${Kd}$  barang, Jenis barang,  $K$ ntrksi $\overline{\phantom{a}}$ bangunan, Luas, Tgl Bln th mulai, Status  $\overline{t}$ anah, Asal perolehan, Nilai kontrak, Ket $\}$ 

#### **4.7. Rancangan Tampilan Aplikasi**

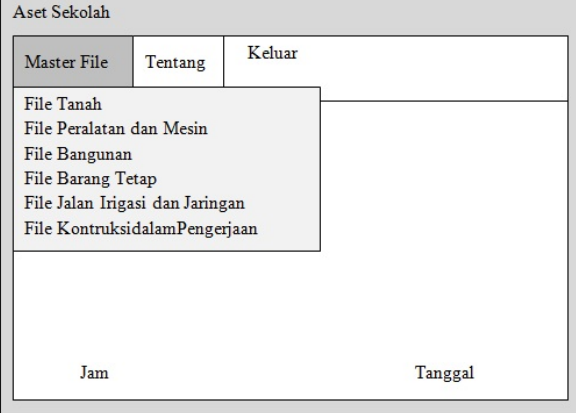

Gambar 6 Form Menu Utama Master File

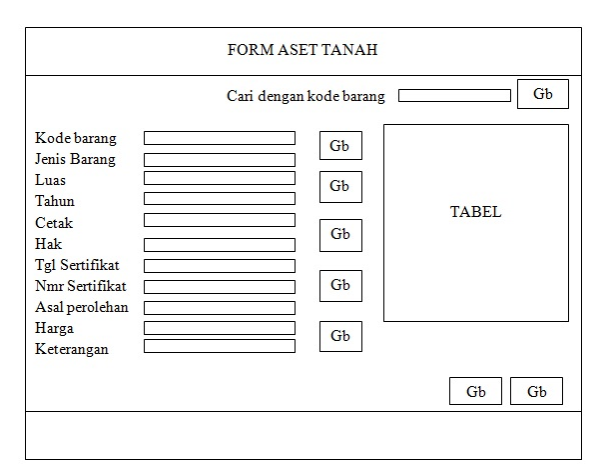

Gambar 7 Form Menu Tanah

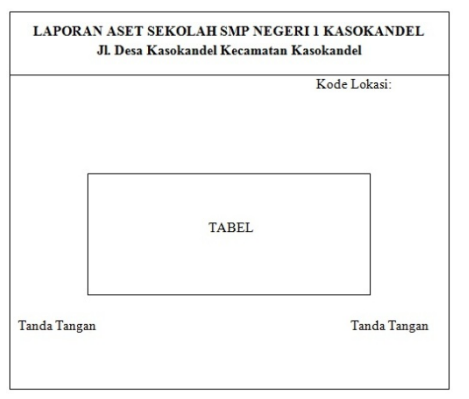

Gambar 8 Form Laporan

## **5. IMPLEMENTASI**

Adapun tampilan aplikasi menu master file sebagai berikut:

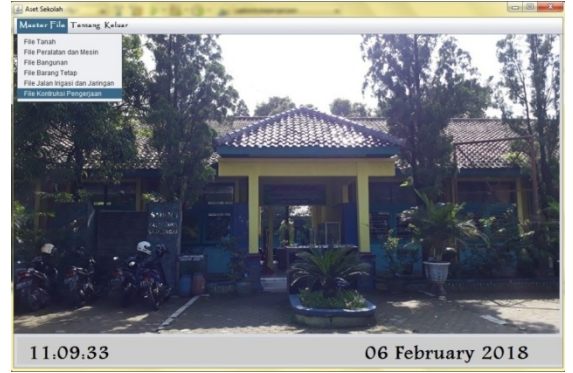

Gambar 9 Tampilan Menu Master File

Tampilan menu utama, dimana dapat mengelola master file: aset Tanah, Bangunan, Kontruksi dlm pengerjaan, Jaringan irigasi & bangunan, Aset etap, Peralatan & mesin, dan tentang.

Adapun tampilan aplikasi menu file tanah sebagai berikut:

| Kode barang           |                   |                               |                         | Car dengan Kode barang                                                    |
|-----------------------|-------------------|-------------------------------|-------------------------|---------------------------------------------------------------------------|
| Jenis barang          |                   | Kode barang Jenis Barang Luas | Tahun<br>Hak<br>Letak   | Tgi settikat Nmr sertikat Penggunaan Asal perole.   Narga<br>22021005 593 |
| Luas                  |                   | 22021989 Tanah ban 8000       | 1978<br>Detailate Paral | Bangunan  APBD II<br>\$20000000                                           |
| Tahun                 |                   |                               |                         |                                                                           |
| Lotak                 | ⊕                 |                               |                         |                                                                           |
| <b>Hak</b>            |                   |                               |                         |                                                                           |
| Tol Sertifikat        | B                 |                               |                         |                                                                           |
| <b>New Securities</b> |                   |                               |                         |                                                                           |
| Penggunaan            | 童                 |                               |                         |                                                                           |
| Asal Perolehan        |                   |                               |                         |                                                                           |
| Harga                 | $\leftrightarrow$ |                               |                         |                                                                           |
| Keterangan            |                   |                               |                         |                                                                           |
|                       | Ы                 |                               |                         |                                                                           |

Gambar 10 Tampilan Menu File Tanah

Adapun tampilan aplikasi laporan sebagai berikut:

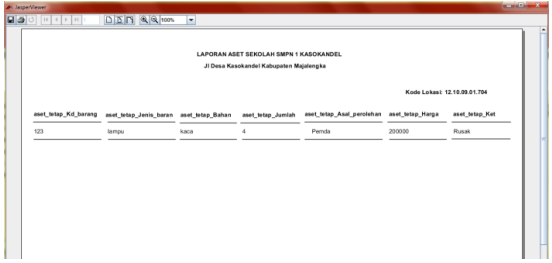

Gambar 11 Tampilan Laporan

Tampilan data yang akan diprint atau dicetak.

#### **6. KESIMPULAN DAN SARAN**

Berdasarkan dari keseluruhan yang sudah dibahas seperti pada hasil dan pembahasan serta tampilan pada layar dapat ditarik kesimpulan bahwa hasil penelitian pembuatan aplikasi aset sekolah menggunakan java netbeans yaitu pertama kita harus menginstal aplikasi netbeans 8.0, untuk penyimpanan database gunakan aplikasi *XAMPP*

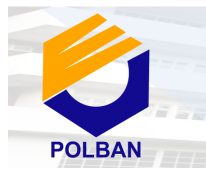

Peran Penelitian dan Inovasi di Era Industri 4.0 Dalam Mewujudkan Pembangunan Berkelanjutan Menuju Kemandirian Bangsa

sebaiknya sebelum memulai pada pembuatan aplikasi akan lebih baik membuat database terlebih dahulu, pembuatan desain aplikasi, dan membuat coding pada aplikasi yang akan dibuat, Dalam pembuatan Aplikasi aset sekolah secara komputerisasi akan mempermudah pengguna karena secara otomatis pengguna tidak perlu mencatat setiap data yang dibutuhkan hanya perlu menginput setiap data pada komputer atau aplikasi, dalam pengelolaanpun admin dapat mengelola aplikasi secara otomatis dimana aplikasi bisa mengubah data, menghapus data, mengedit data, mencari data, mencetak laporan yang sudah ada, dan bisa menambah data baru yang di input admin, dalam aplikasi ini proses pembuatan laporan akan menjadi lebih mudah dimana data tersimpan di *database* aset sekolah dan aplikasi akan dengan mudah mencetak laporan *.*

Untuk pengembangan selanjutnya agar lebih baik yaitu Perlunya pengadaan sarana dan prasarana yang menunjang dalam pemakaian aplikasi aset sekolah ini, seperti adanya fasilitas *hardware* dan *software* yang akan menunjang pemakaian aplikasi aset sekolah ini, pengarahan kepada bagian admin dalam penggunaan aplikasi, agar penggunaan aplikasi aset sekolah dapat dirasakan lebih optimal.

#### **DAFTAR PUSTAKA**

- [1] Iswandy, E. (2015). Sistem Penunjang Keputusan Untuk Menentukan Penerimaan Dana Santunan Sosial Anak Nagari Dan Penyalurannya Bagi Mahasiswa Dan Pelajar Kurang Mampu Di Kenagarian Barung – Barung Balantai Timur. *Jurnal Teknoif* , 73.
- [2] Rosa A.S, M. S. (2015). *Rekayasa Perangkat Lunak.* Bandung: InformatikaBandung.
- [3] Sari, I. P. (N.D.). Retrieved Juni 17, 2013, From Pengertian Rancang Bangun Dan Konsep Sistem Informasi.
- [4] Septika Hapsari, I. U. (2011). Rancang Bangun Sistem Informasi Pembayaran Dan Tabungan Siswa Pada Bank Mini Artha Mandiri Sekolah Menengah Kejuruan (Smk) Negeri Pringkuku Pacitan. *Journal Speed – Sentra Penelitian Engineering Dan Edukasi* , 57
- [5] Yuli Astuti, A. N. (2014). Sistem Inventarisasi Aset Tetap. *Jurnal Dasi* , 68.